# **FlexProgrammer 9701**

## **Operated from a PC, supplied from the USB port**

**Remote operation, supplied from a battery**

**User-friendly software with help menus**

**Configures the following products: Pxxx-series CPX-series FlexView FlexBar 3431 FlexBar HRT FlexTop 22xx FlexTemp 23xx CleverLevel LFFS, LBFS, LBFx, PL20 TE2 TER8 PT20 CombiPress PFMx CombiTemp TFRx CombiLyz AFIx CombiView DFON**

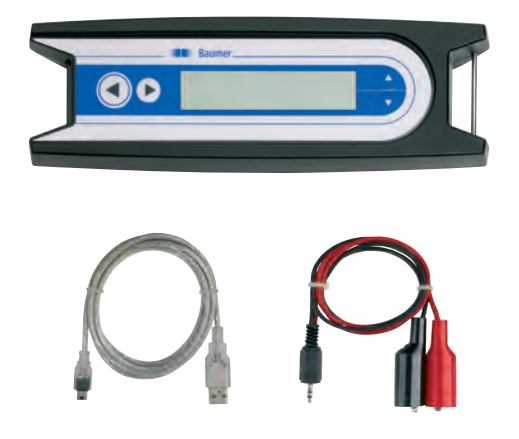

## **Description**

The FlexProgrammer 9701 is the dedicated configuring tool for all the above listed Baumer products.

The FlexProgrammer unit is basicly operated and supplied from a standard PC with a USB connector.

A unique feature the FlexProgrammer can be disconnected from the PC and brought to the remote site for monitoring and re-configuration of the Baumer product. In this case the FlexProgrammer is powered by the internal battery. The integrated LC-display enables the user to monitor the actual configuration of a product for control purposes.

The software is based at FDT-container technology and each product is having a DTM based software driver.

The stand alone all-in-one software package named FlexProgram with integrated help menus is easily installed and operated.

In case a customer prefers to use an FDT-container software all the DTM´s can be run by this software.

The selected configuration can be stored under a file name determined by the user. A print facility is available for hard copy records.

The »measure« function in the FlexProgram makes it easy for the user to monitor events in a test circuit.

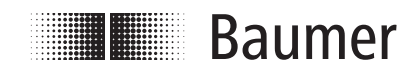

www.baumer.com Data Sheet 9701

## **Technical Data**

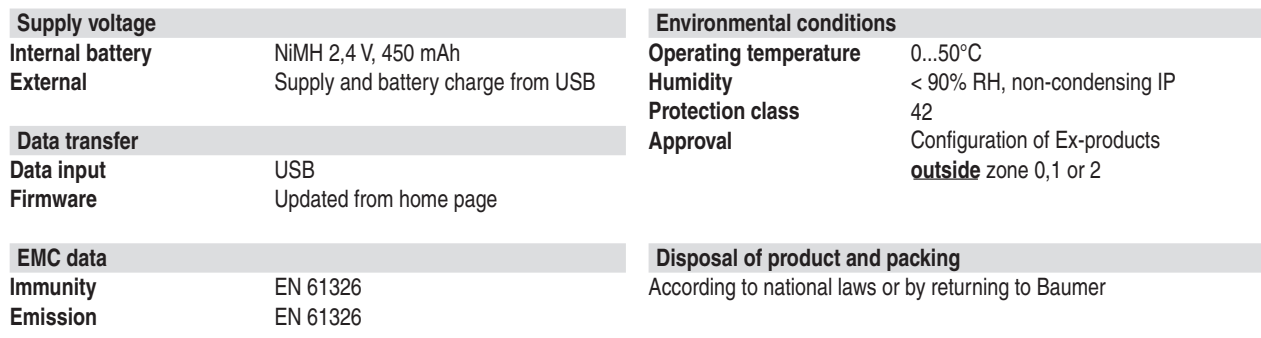

**Software**

page.

## **Installation**

#### **Hardware**

The FlexProgrammer 9701 will need a special USB driver to function. It is important that the installation guidelines are followed strictly.

**WARNING:** The FlexProgrammer is not approved to use inside hazardous areas, that is zone 0 and 1.

# **Ordering Details - FlexProgrammer**

#### **FlexProgrammer 9701 Type no. 9701-0001**

FlexProgrammer Cable with 2 alligator clips Cable from FlexProgrammer to M12 plug for TE2 Cable from FlexProgrammer to M12 5-pin plug for e.g. LFFS, LBFS USB cable

## Extra cable

Cable from FlexProgrammer to M12 plug for TE2 Cable from FlexProgrammer to M12 5-pin plug for e.g. LFFS, LBFS USB cable Cable with 2 alligator clips Cable from FlexProgrammer to Fischer connector Type no. 9701-8012

## **Example of application - Configuring FlexTop 2202**

**Disconnect loop supply before connecting the FlexProgrammer to FlexTop 2202.**

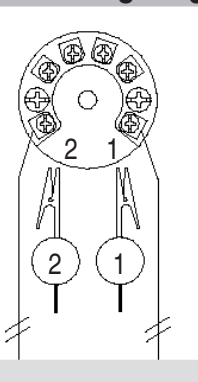

#### **Reset**

Press  $\leftarrow$  and  $\rightarrow$  simultaneously (the horizontal arrows) for 5 seconds to reset the programmer

## **FlexProgrammer 9701**

Type no. 9701-8002 Type no. 9701-8005 Type no. 9701-8010 Type no. 9701-8011

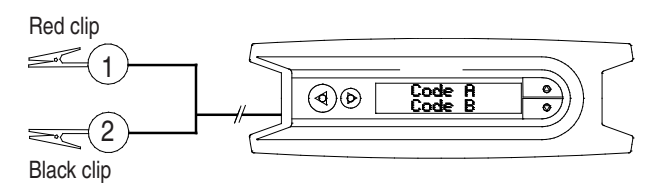

The software FlexProgram can be downloaded from our home

Note: Ambient temperature range 0...50°C

#### **FlexProgrammer 9701 menu**

Press  $\uparrow$  and  $\downarrow$  simultaneously (the vertical arrows) to enter the Flexprogrammer 9701

- Press  $\uparrow$  or  $\downarrow$  to browse the menu
- Press < to access current menu point
- $Press \rightarrow to$  return to previous menu

www.baumer.com Data Sheet 9701